# **(presència i ordres de treball -OF-)**

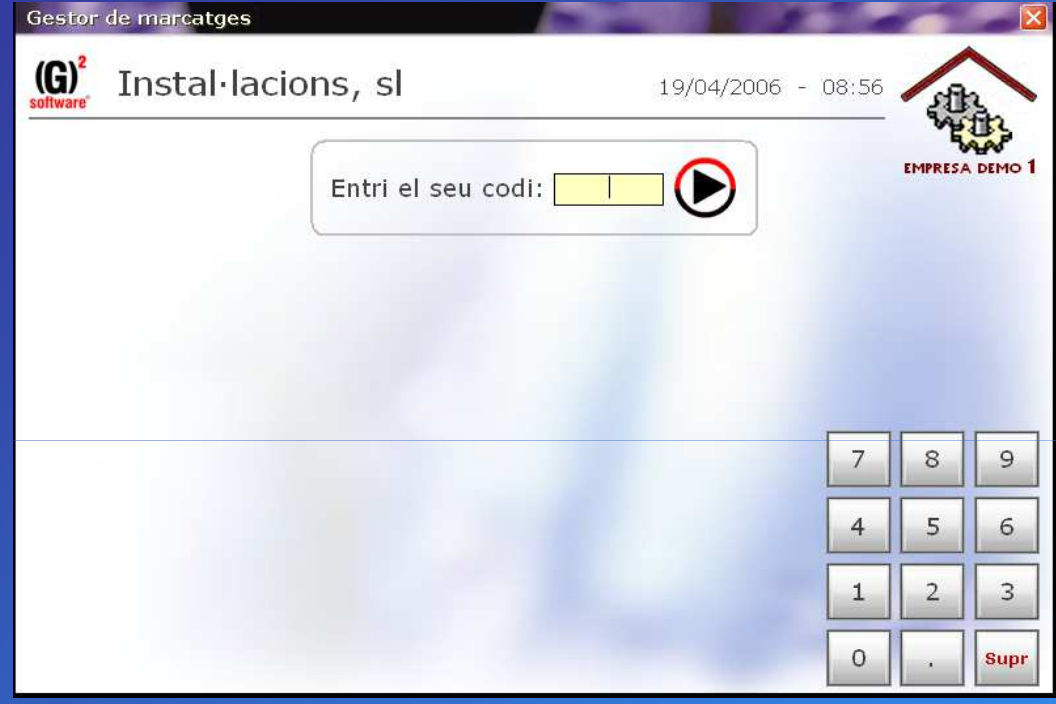

### **Pantalla inicial:**

- Nom de l'empresa
- Data i hora
- Logotip d'empresa

### **L'operari entra el seu codi:**

- Amb un teclat estàndar,
- Amb el teclat numèric virtual,
- Passant un codi de barres…

I el **valida amb enter o amb el botó** al costat de la caixa de text.

### **Quan l'operari valida el seu codi, el programa:**

- -Si **hi ha una OF activa**, demanarà de tancar-la…
- -Si **no hi ha una OF activa** (o s'acaba de tancar) demanarà obrir una nova…

### **(presència i fulls de treball-OF-)**

**Quan l'operari valida el seu codi, el programa:**

-Si **no hi ha una OF activa** demanarà obrir una nova:

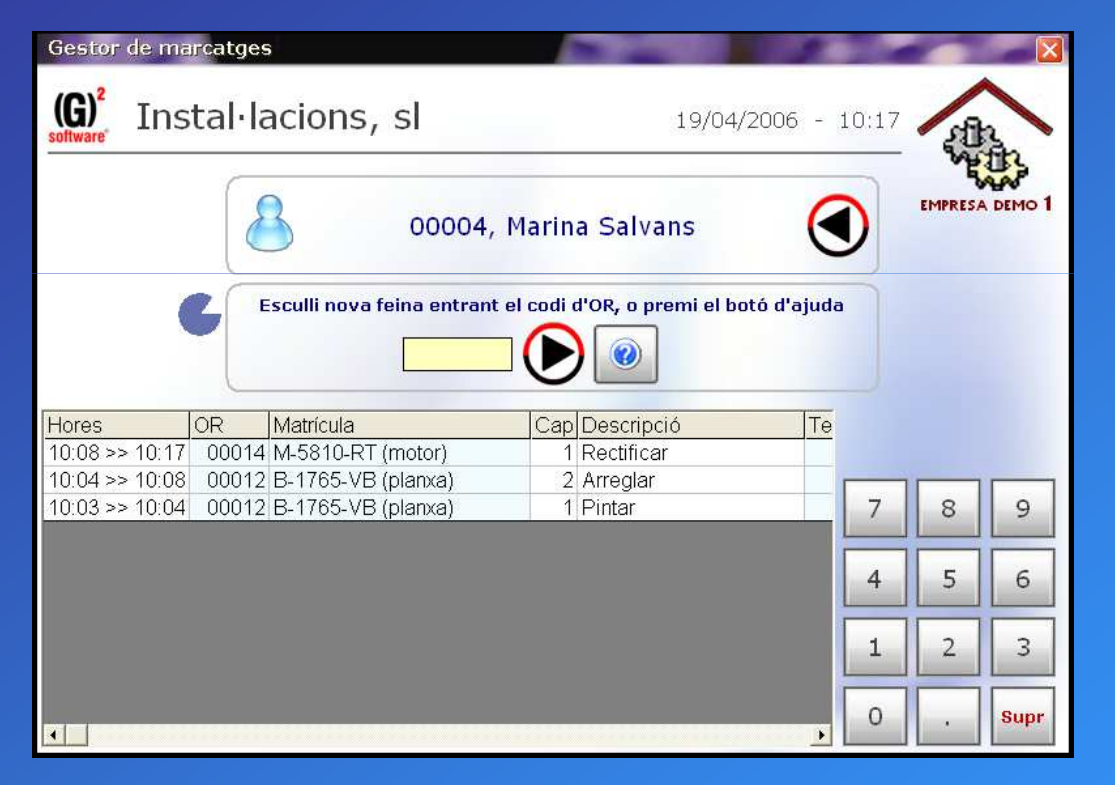

L'operari ha de **triar una ordre de treball** (OF) entrant el codi manualment o per codi de barres(i prement enter o el botó al costat de la caixa de text) i a continuació una pantalla **demanarà el capítol**.

-Hi ha un **temps limitat** (el gràfic circular) passat el qual l'operari es desvalida i torna a la pantalla inicial.

-L'operari queda **sense cap OF activa** si s'acaba el temps o prem el botó de retrocés al costat del nom.

-Aquí la graella inferior mostra les **OF realitzades del dia**-El **botó d'ajuda** permet buscar OFs per referència o **part del codi** …

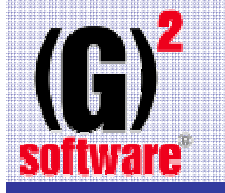

**(presència i fulls de treball-OF-)**

-Seguint correctament amb l'obertura de la OF, s'escolleix **el capítol** de la OF i s'**assigna** finalment la **feina a l'operari**:

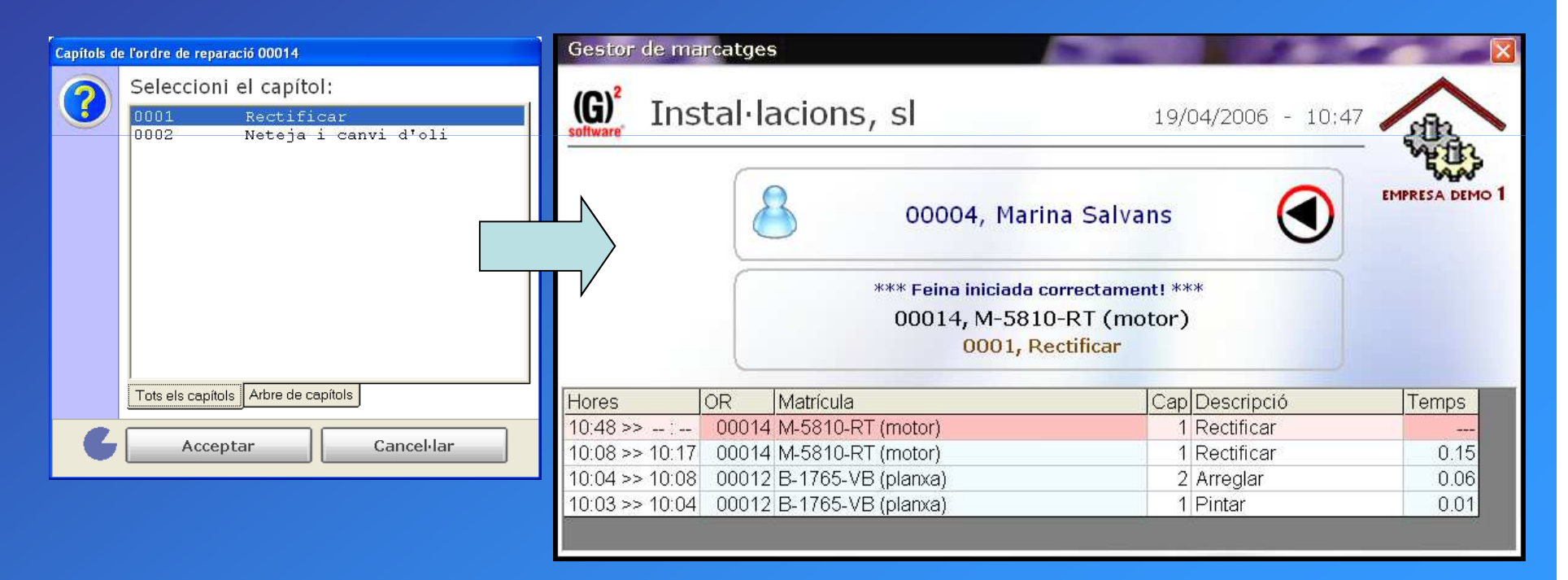

- Un cop **assignada la OF** (no es pot cancel·lar) es **torna a la pantalla inicial** passats uns segons, i un altre operari (o ell mateix) podrà entrar i repetir el cicle.

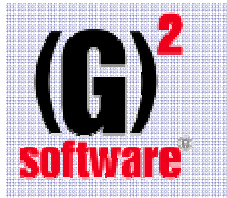

### **(presència i fulls de treball -OF-)**

**Quan l'operari valida el seu codi, el programa:**-Si **hi ha una OF activa**, demanarà de tancar-la:

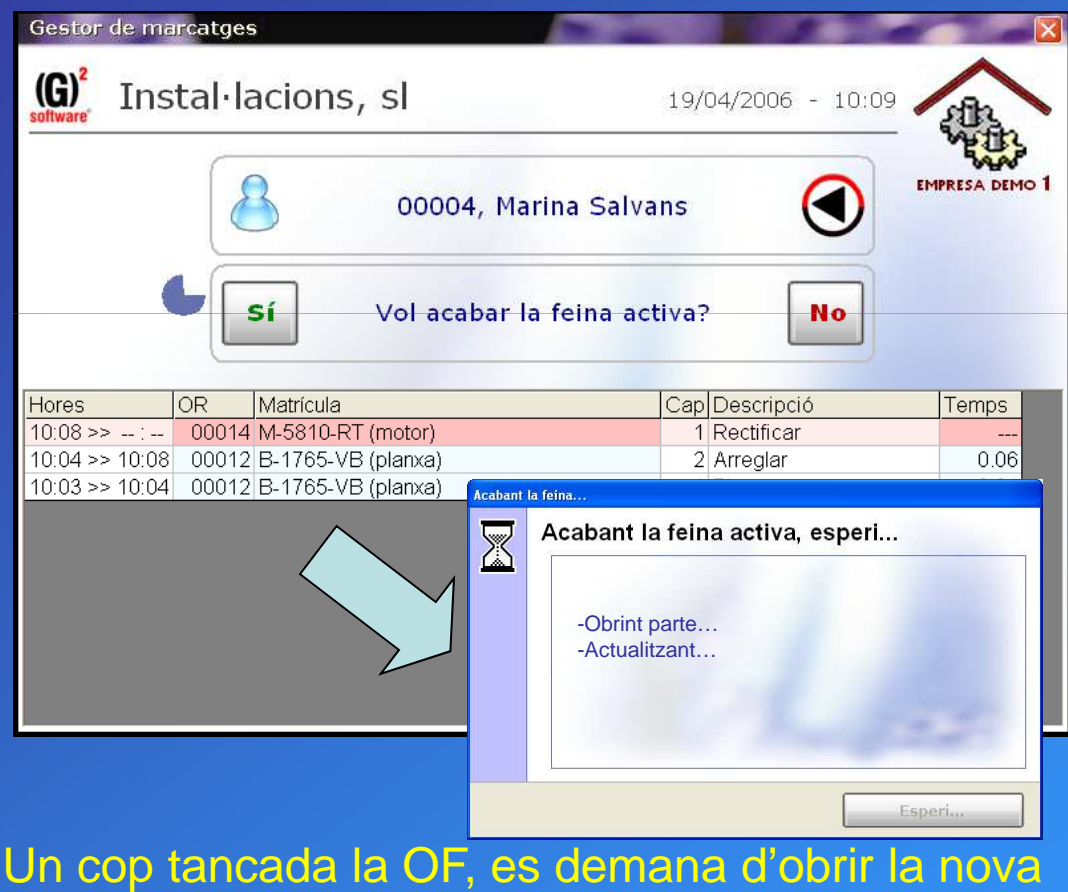

OR enllaçant amb l'obertura de nova OFsegons viapositiva núm. 2

-L'operari ha de **triar si tancar o no** la OF prement "Si" o "No".

-Hi ha un **temps limitat** (un gràfic circular va minvant fins consumirse) passat el qual l'operari es desvalida automàticament tornant **a la pantalla inicial**.(En aquest cas NO s'obre la nova OF i CONTINUA oberta la OF anterior).

-L'operari pot **desvalidar-se** prement **"No",** pitjant el **botó de retrocés(costat del nom)**.En aquest cas NO s'obre la nova OF i CONTINUA oberta la feina anterior)

- La graella inferior mostra les **OFdel dia** i, en **vermell** i a primera posició, la **feina activa**.

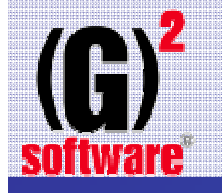

El mòdul de marcatges de les OF està totalment lligat amb els marcatges de presència. Això implica:

> -Al marxar del taller, la OF es tanca automàticament. -Al entrar al taller, s'haurà d'iniciar la feina(OF).Com ja s'ha visualitzat en viapositives anteriors, al obrir una OF es veuen les últimes OF's treballades.-Per tant el sistema controla les hores presencials de taller amb les hores treballades en els projectes (fulls de treball)

Hi ha l'opció de poder treballar només amb els marcatges de preséncia deslligant-los dels marcatges de les OF's. Aquest lligam es pot activar en qualsevol moment.